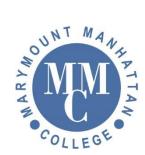

## Guest signing on to Wi-Fi \*Main Campus and Nugent Building (MMC71W)

>> Sprint LTE 12:14 PM -7 @ 🕏 79% 🔳 € portal.myweblogon.com MMC71W Log In Cancel Iviai yiiiOuiiuiviaiiiiattai Sign In Network Username Password I accept the Acceptable Use Policy Request a Guest Account Or Click Here to resend your guest account password. ••••• Sprint LTE 12:14 PM 7 9 ¥ 79% 페 🕨 portal.myweblogon.com MMC71W < Log In Cancel Account Choose the guest network you would like to access. Visitors Cancel Or Click Here to resend your guest account password. Frequently Asked Questions Acceptable Use Policy Marymount Manhattan Colle ○ Sprint LTE 12:14 PM 🛛 🕈 🛛 🕏 79% 💻 portal.myweblogon.com MMC71W Log In Cancel **Request a Guest** Account Complete this form and then click "Continue" Reason for Access (Required) Email Address (Required) Full Name (Required) Mobile Phone Number (Required)

1. After selecting the correct Wi-Fi (MMC71W), a sign page that looks like the picture will populate. Please select the Request a Guest Account.

2. Please select Visitors and select continue.

3. The Following screen (Requesting a Guest Account) must be completed and filled out correctly. When you are done select Continue.

\* You are granted access at that time. If you have any questions, please connect the I.T. Department at techsupport@mmm.edu or call 212.517.0580